# Continuous Integration

CSCI 420: Software Engineering

Millersville University

#### Outline

- Definition
- Workflows
  - Locally Test
  - Remotely Build
  - Remotely Test
  - Remotely Deploy
- Steps to Success
- CI Services

## Continuous Integration

The practice of merging all developers' working copies to a shared mainline several times a day

 Originated from "Object-Oriented Design: With Applications" by Grady Booch in 1991

• Extreme Programming (XP) adopted Continuous Integration as we know it today (late 1990s)

## Continuous Integration: the Journey

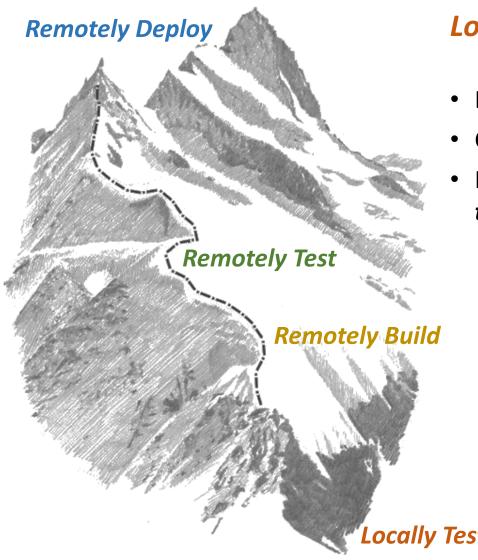

#### **Locally Test**

- Build and run tests on their own device
- Commit code to central repository
- Review other developers' pull requests,
   trusting the code works
  - Manual inspection of code
  - Manual inspection of tests
  - Still could be bugs

## Continuous Integration: the Journey

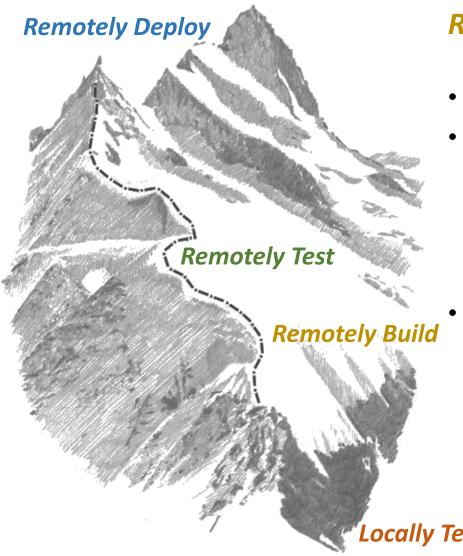

#### Remotely Build

- Build and run tests on their own device
- When code is committed to central repository, automatically <u>build the</u> <u>project</u>.
  - If errors are reported, then the code cannot be merged
- Review other developers' pull requests,
   trusting the code works
  - Manual inspection of code
  - Manual inspection of tests
  - Still could be bugs

## Continuous Integration: the Journey

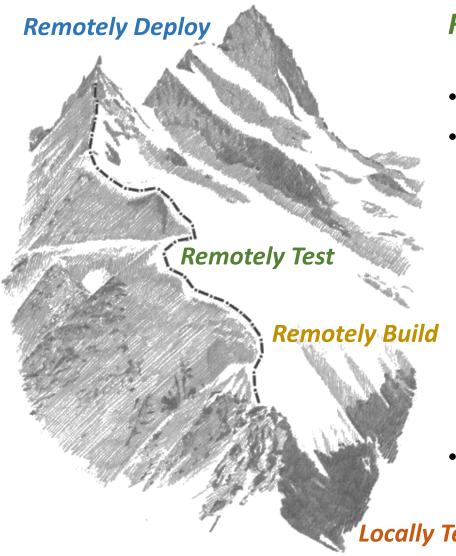

#### Remotely Test

- Build and run tests on their own device
- When code is committed to central repository, automatically <u>build the</u> <u>project</u>.
  - If errors are reported, then the code cannot be merged
  - If no errors are reported, then automatically <u>run all the tests</u>
    - If errors are reported, then the code cannot be merged
- Review other developers' pull requests
  - Still could be bugs

## Continuous Integration

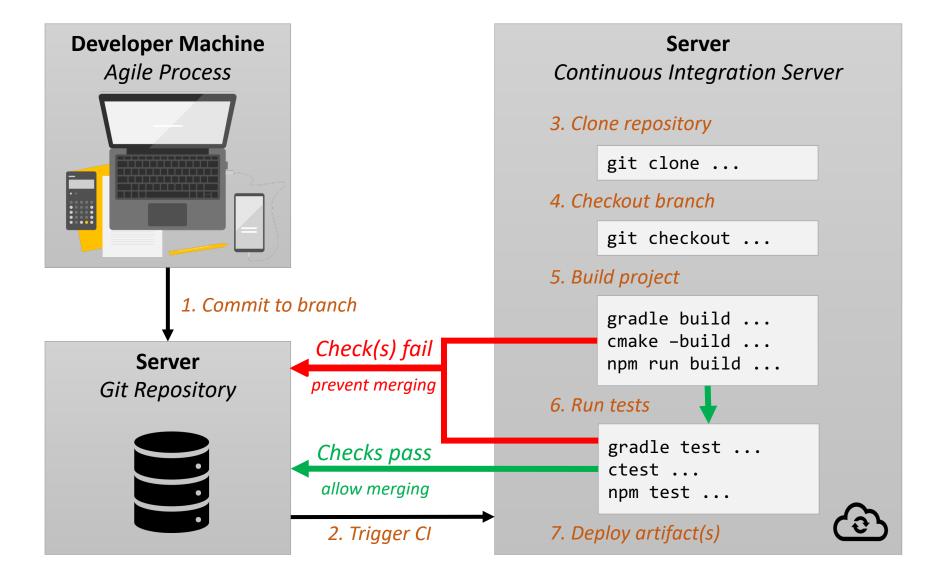

#### 1. Maintain a Code Repository

- Github, Gitlab, Bitbucket, etc. are all services which have a code repository and project management features
- Developers commit the repository on feature branches
- Feature branches are reviews and merged into the working project
- Every <u>N</u> weeks, a new version of the project is released

#### 2. Automate the Build

- Manually compiling or relying on an IDE to build for you (e.g. Eclipse) is not acceptable
- Adopt a build system/framework
   e.g. maven, gradle, cmake, npm, pybuilder
- Enables a single command to be invoked for project build. Fewer steps -> Lower Likelihood of Errors

#### 3. Make the Code Self-Testing

- This requires the creation of tests
- Adopt a testing framework
   e.g. JUnit, GTest/GMock, Mocha, pytest
- Run a single command to test everything gradle test # Java + JUnit w/ Gradle ctest # C/C++/FORTRAN w/ CMake pytest # Python

#### 4. Create a Test Environment

**Reproducible** server/configuration that can:

- Download your repository
- Build the project
- Run all the project's tests

Often done through the usage/creation of *Containers* 

Containers are like an operating system + software stack...

- Runs on "the cloud" (someone else's computer)
- Contains only the software that you want
- Is completely reproducible

#### 5. Keep the Builds Fast

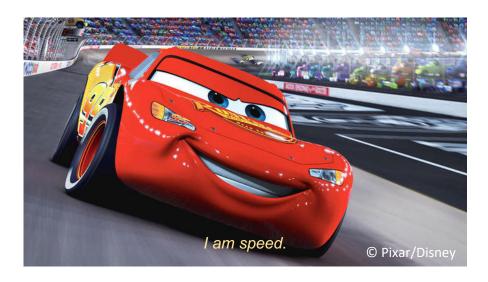

- Minimize Latency
  - Lowest end-to-end time
- Maximize Throughput
  - Multiple builds concurrently(?)

#### 6. Trigger Builds from Commits

- Often referred to as <u>hooks</u> or <u>actions</u>
- Code repositories can interact with CI Services
- Examples: Travis CI, Circle CI, Github Actions

#### 7. Force Checks to Pass before Merging

 Add a step to your workflow which requires your code to build and have all checks passing prior to merging

#### Checks to Include:

- Project Builds
- Project Tests Pass
- Project Code Coverage doesn't Decrease
- Style/Linting checks

## Continuous Integration Services

#### Travis CI

.travis.yml config file

```
language: java
jdk: oraclejdk11
after_success:
```

- mvn clean test jacoco:report coveralls:report

#### Example Output:

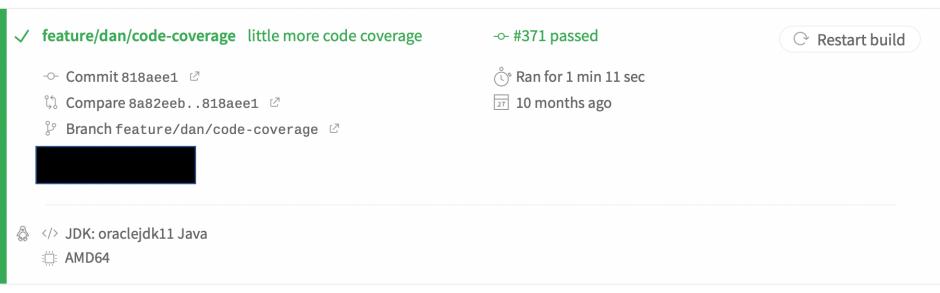

## Continuous Integration Services

#### GitHub Actions

.github/workflows/\*.yml config file(s)

#### Example Output:

```
Event -
           Status ▼
                        Branch -
                                     Actor ▼
Update UserGuide.md
                                                                                                             Ħ 5 months ago
                                                                    develop
   Java CI with Maven #159: Commit 30b9933 pushed by bjmulli1
                                                                                                             (7) 1m 7s
Update UserGuide.md
                                                                                                             Ħ 5 months ago
                                                                    develop
                                                                                                             (7) 4m 6s
   Unit Tests #47: Commit 30b9933 pushed by bimulli1
Add files via upload
                                                                                                             Ħ 5 months ago
                                                                    develop
                                                                                                             (7) 2m 54s
   Java CI with Maven #158: Commit 5f8968c pushed by bjmulli1
```

```
name: Unit Tests
on: [push, pull_request]
jobs:
  build:
    runs-on: ubuntu-latest
    steps:
    uses: actions/checkout@v2
    - name: Set up JDK 1.8
      uses: actions/setup-java@v1
     with:
         iava-version: 1.8
    name: Build with Maven
      run:
        mvn -B package --file pom.xml
    - name: Code Coverage
      uses: codecov/codecov-action@v1.0.6
     with:
        token: ${{ secrets.CODECOV_TOKEN }}
        fail_ci_if_error: true
```

## Augmenting Pull Request Checks

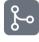

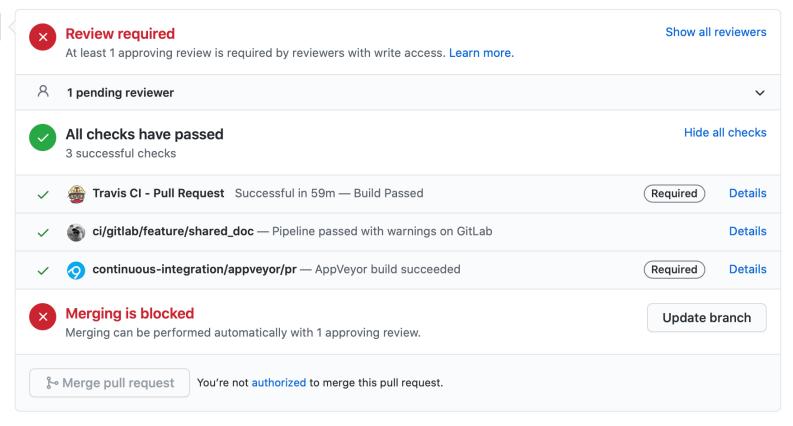

## Required for Sprint 3

- Continuous Integration for your Project
  - Can use <u>GitHub Actions</u> or <u>Travis Cl</u>
  - Must Build Project
  - Must Run Project tests
  - Schedule a meeting with *Project Manager* to change requirements for merge workflow with Pull Requests

- Code Coverage Reporting
  - Talk more about this next week
  - Recommended (Required for Sprint 4)
  - Helps identify what code is being run/tested